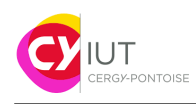

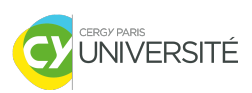

# Informatique embarquée TD — GPIO

F.Ghaffari S.Zuckerman

#### **Objectifs**

— Savoir programmer les GPIO et savoir les utiliser.

**Matériel requis.**

- Une plateforme nucleo-board STM32F446RE
- Une carte fille avec des LEDS

### **1 Interaction bouton-LED**

On désire écrire un programme simple qui fait changer létat de la LED de la carte (LED1) à chaque fois qu'on appuie sur le bouton USER\_BUTTON (lui aussi sur la carte). L'annexe en fin d'énoncé contient une liste de fonctions qui peuvent être utiles à la réalisation du programme.

En utilisant les types DigitalIn et DigitalOut, écrire un programme qui va changer l'état de la LED de la carte (LED1) lorsqu'on appuie sur le bouton de la carte (USER\_BUTTON). Ainsi, si la LED était allumée, appuyer sur USER\_BUTTON fera qu'elle devra s'éteindre, et si elle était éteinte, le programme devra l'allumer.

- 1. Aller sur <https://www.mbed.com/> et créer un nouveau projet.
- 2. Écrire un programme qui allume la LED de la carte, LED1, pendant 1 seconde, avant de l'éteindre à nouveau. Le code qui allume et éteint la LED doit être contenu dans une fonction à part.
- 3. Modifier le programme précédent pour qu'il double la durée d'illumination de la LED à chaque nouvel appui sur le bouton. Écrire le nouveau code dans une fonction à part (différente de la fonction utilisée dans la question précédente).
- 4. Modifier le programme initial pour qu'il change l'état de la LED à chaque pression sur le bouton USER\_BUTTON. La LED *reste* dans cet état jusqu'à la prochaine pression sur le bouton.

## **2 Programmation d'un chenillard**

On souhaite raliser un chenillard avec les GPIOs de type K2000.

<span id="page-1-0"></span>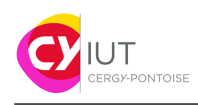

IUT GEII – Informatique embarquée

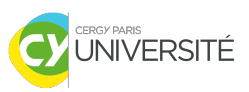

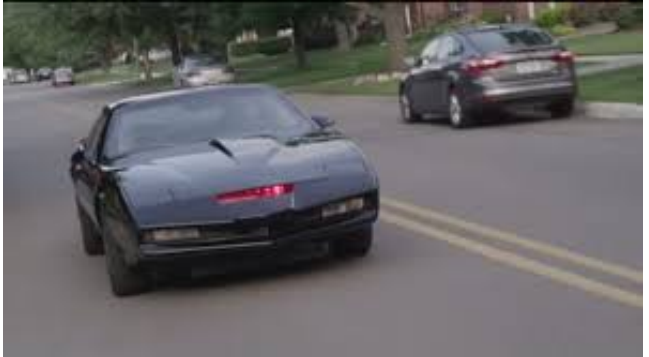

Figure 1 – Kit, la voiture du futur.

- 1. Créer un nouveau projet dans MBED.
- 2. Connecter la carte fille fournie sur le connecteur CN10. Nous utiliserons par la suite les sorties D0 à D7 (voir Figure [2\)](#page-1-1).
- 3. Programmer la carte pour allumer les leds D0 à D7 successivement. Lorsque D7 sera allumée, le sens d'affichage sera inversé (de D7 à D0). La durée d'affichage sera de 1s par LED.
- 4. On souhaite que la vitesse de défilement soir variable. Pour cela, un appui sur le bouton USER permettra de diviser par 2 la vitesse jusqu'à un ratio de 16. Arrivé à 16, le ratio sera remis à 1.

<span id="page-1-1"></span>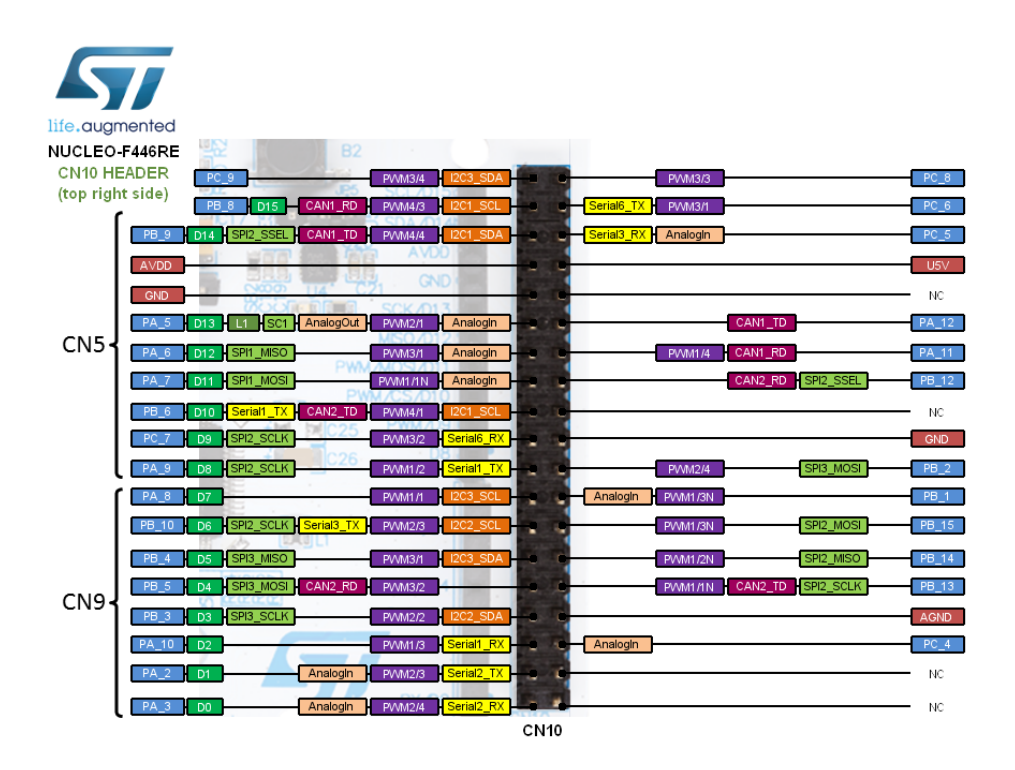

Figure 2 – Schéma des entrées-sorties pour la carte Nucleo-64.

### **Annexe — Liste de fonctions utiles**

— void wait(float delay); force le micro-processeur à attendre delay micro-secondes avant d'exécuter l'instruction suivante dans le programme.